## **Запрещающее правило прокси**

При добавлении откроется окно настроек запрещающего правила прокси. В данном окне расположены следующие поля:

- URL назначения,
- Протокол,
- Метод,
- Ір-адрес пользователя,
- Действие,
- Время действия.

## Добавление запрещающего правила прокси

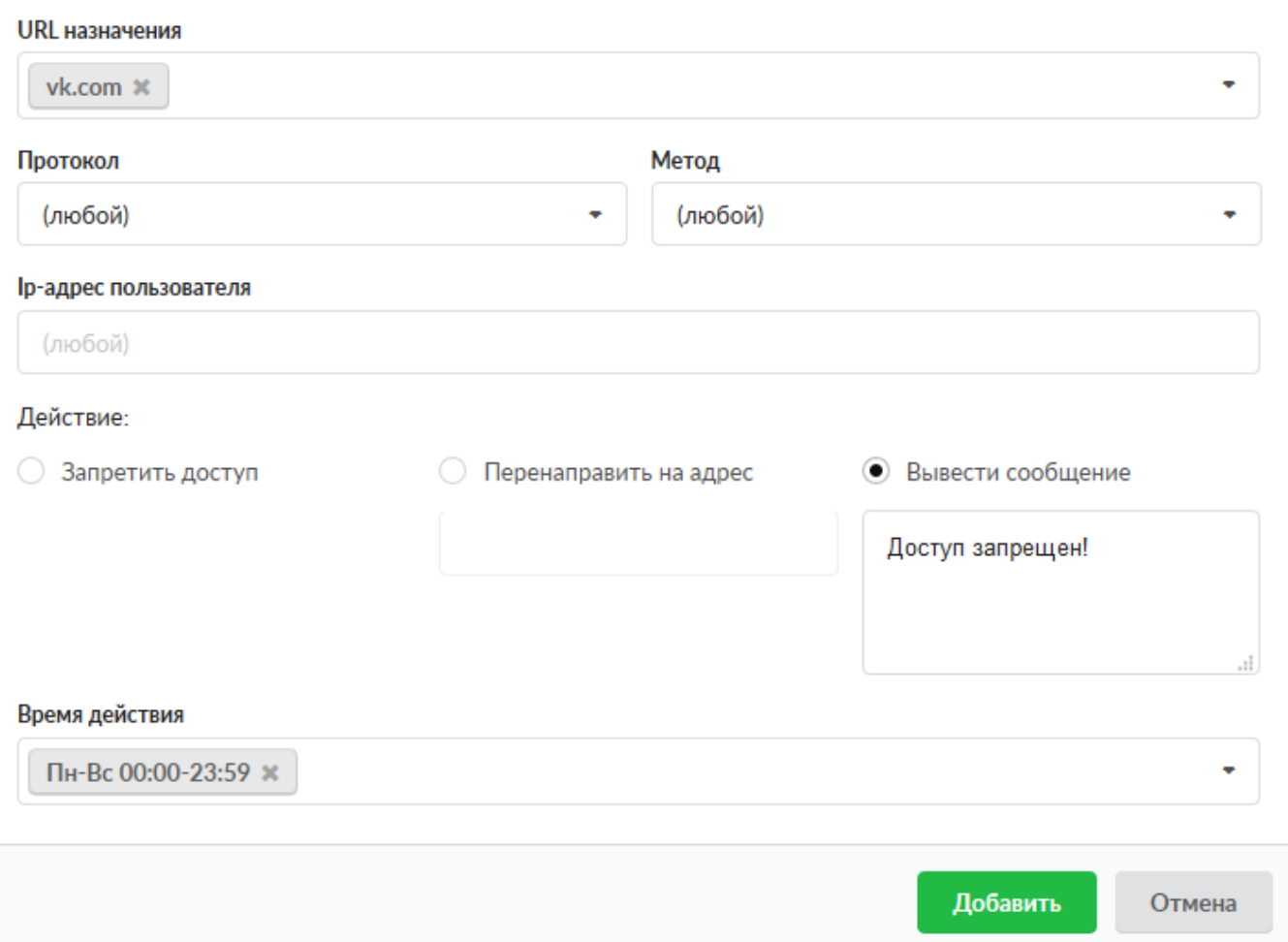

По умолчанию все поля пустые, кроме поля «Действие» (Запретить доступ), и предполагают любое значение, т.е. если сохранить запрещающее правило прокси по умолчанию и применить его к Пользователю или группе, то прокси сервер запретит все коммуникации идущие через него (по протоколам http, https, ftp и http/https). Стоит отметить, что если не был создан сертификат, то запрещающее правило прокси не будет действовать на https-траффик. Доступные значения и объекты при заполнении полей можно посмотреть наведя на соответствующее поле курсор или выбрать из выпадающего списка, заведенные на «ИКС» значения и объекты.

Документация - https://doc-old.a-real.ru/

Поле «Метод» указывает на основную операцию над ресурсом. Более подробно с различными методами обращения к веб-ресурсам можно ознакомиться на<https://ru.wikipedia.org/wiki/HTTP>.

Поле «Действие» предоставляет возможность выбора ответа Пользователю в браузере: а) «Запретить доступ» - Пользователю будет отображен логотип «ИКС» и сообщение «Доступ запрещен»; б) «Перенаправить на адрес», соединение будет перенаправлено на заданный адрес; в) «Вывести сообщение» - Пользователю будет отображен логотип «ИКС» и сообщение «Доступ запрещен» с заданной надписью.

**ВАЖНО!** Для корректной работы а) и в) необходимо чтобы метод CONNECT был разрешен, т.е. при создании запрещающего правила, если в поле «Метод» указано «(любой)», то необходимо создать разрешающее правило прокси, в котором указать в поле «Метод» - CONNECT. А также прокси сервер должен работать в режиме «Расшифровка трафика с подменой сертификата».

Особенности работы. При создании правил прокси сервера возможно использовать конструкцию типа - <.domain>, данная конструкция означает только поддомены. Например, .google.com, в запрещающем правиле прокси, разрешит доступ к google.com, но запретит доступ к mail.google.com, drive.google.com итд.

Если необходимо скопировать данные из поля «URL назначения», то это возможно нажав на иконку «листочков» в данном поле.

From: <https://doc-old.a-real.ru/>- **Документация**

Permanent link: **[https://doc-old.a-real.ru/doku.php?id=ics70:user\\_deny\\_proxy](https://doc-old.a-real.ru/doku.php?id=ics70:user_deny_proxy)**

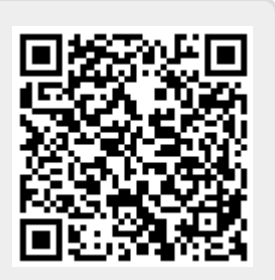

Last update: **2020/06/11 15:03**